# **DATA MANAGEMENT EXCEL TIPS AND TRICKS TO SUMMARIZE DATA** Danny Limoges, PharmD Vaccine & 340B Coordinator St. Bernard Hospital and Health Care Center

*Please download and open the Excel file: https://bit.ly/2VLMdUk (case sensitive)*

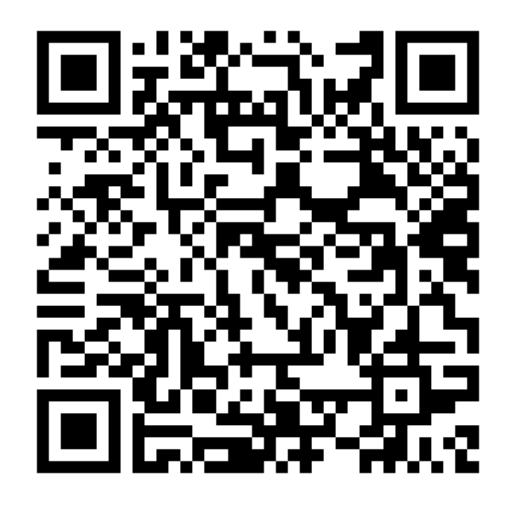

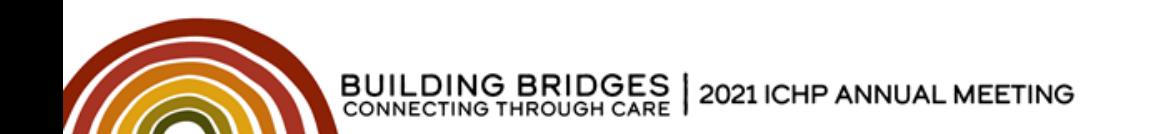

# **DATA MANAGEMENT**

*The presenter has no conflicts of interest to declare.*

*Please download and open the Excel file: https://bit.ly/2VLMdUk (case sensitive)*

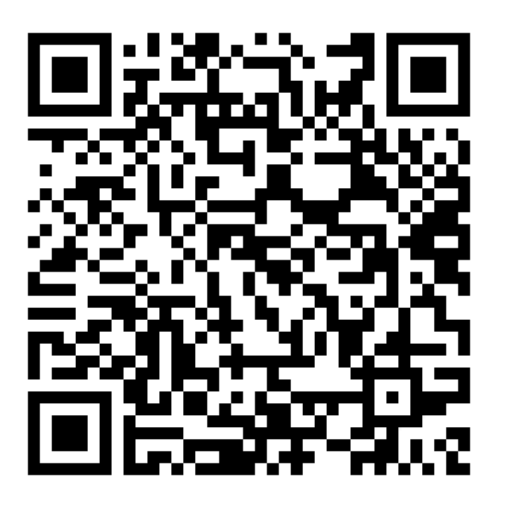

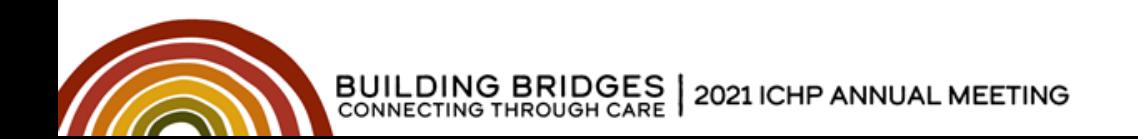

# **Learning Objectives**

- Demonstrate ways to format and arrange data using Microsoft Excel©
- Create a pivot table to summarize data.
- Use VLOOKUP to retrieve information from a table.

*Please download and open the Excel file: https://bit.ly/2VLMdUk (case sensitive)*

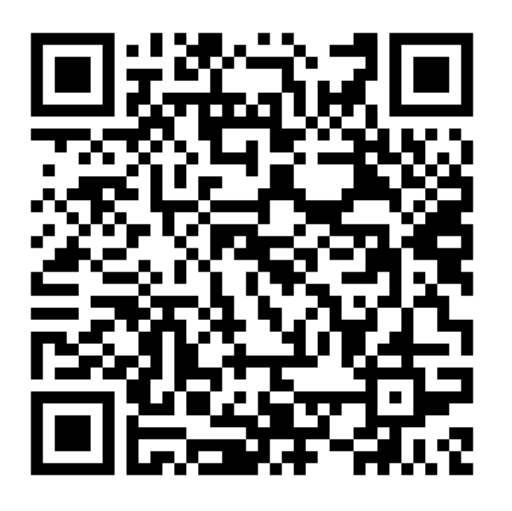

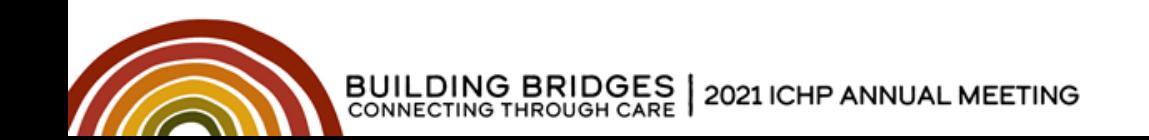

# **What is Excel?**

More than a spreadsheet…

- Conditional Formatting
- Filtering / Sorting
- Relational Data
- External Data Sources

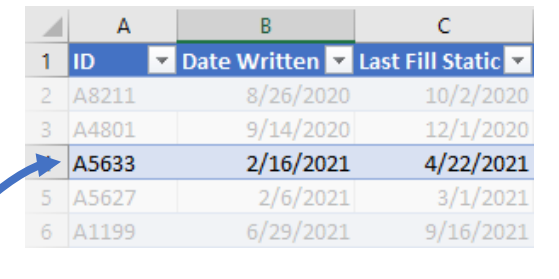

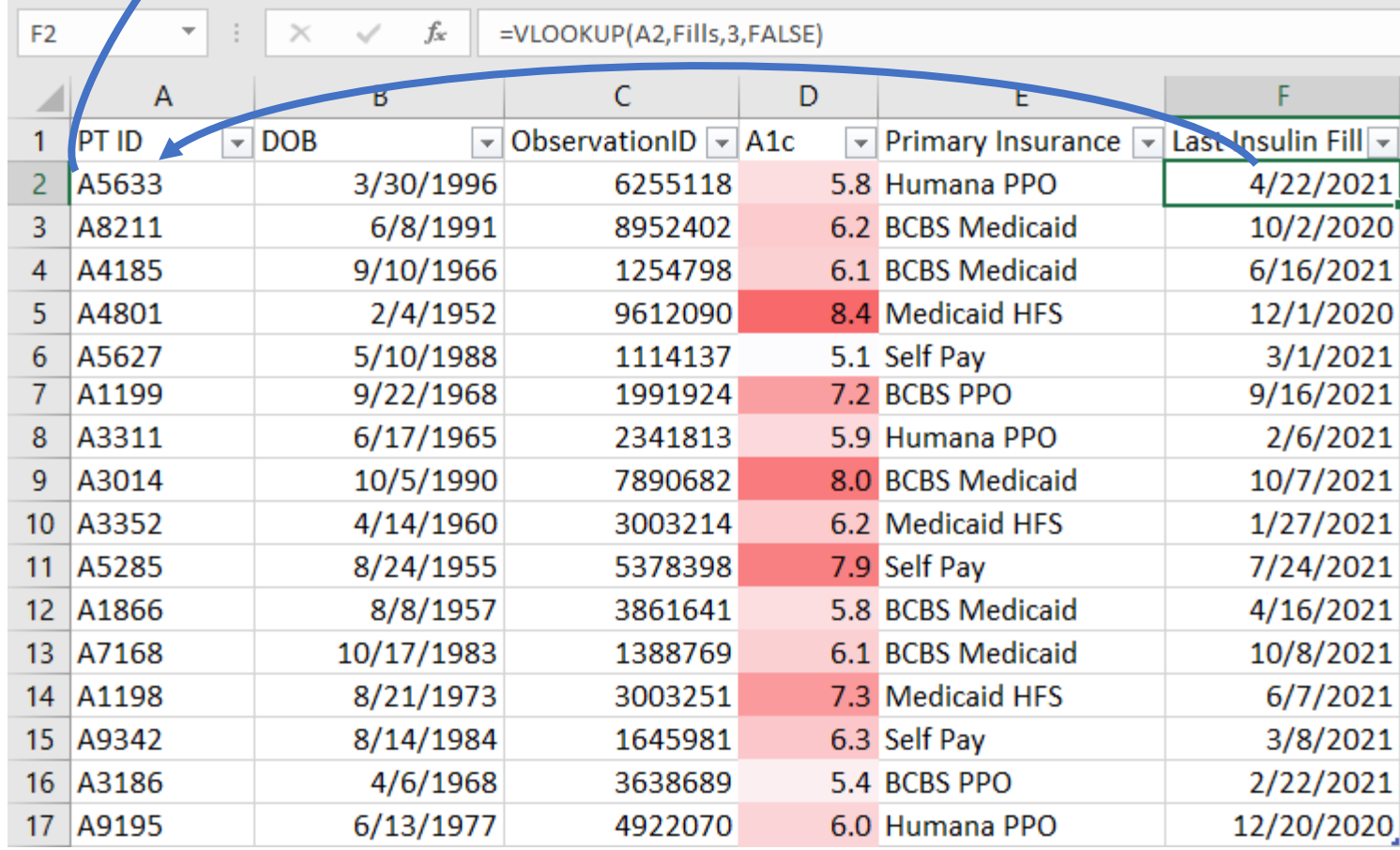

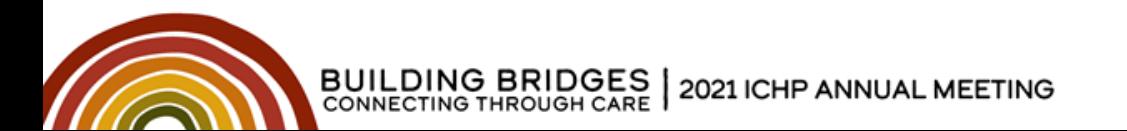

# **What is Excel?**

#### More than a spreadsheet…

- Computational Engine
- Machine Learning AI
- Pivot Tables
- Graphing

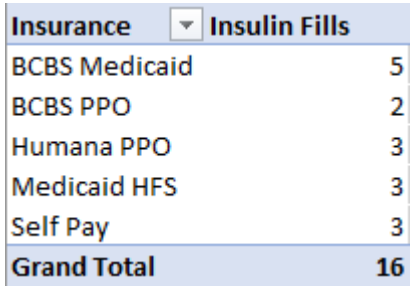

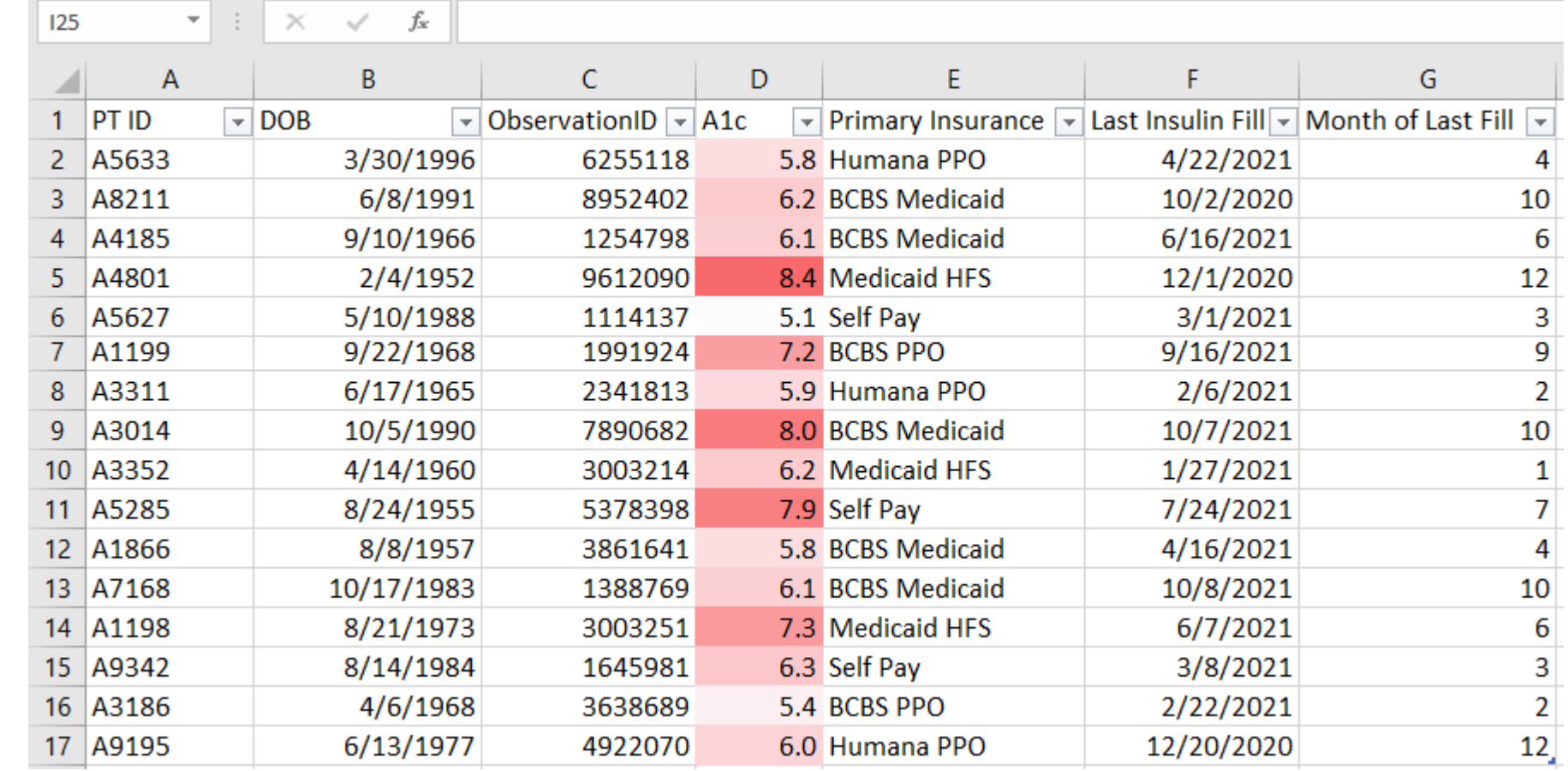

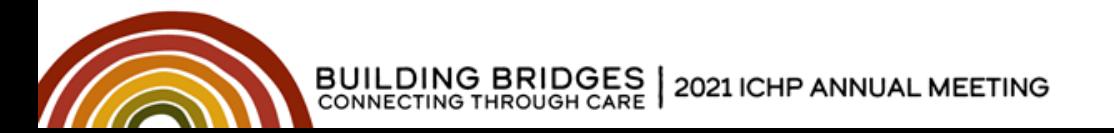

**Introduction**

### **Challenges of arranging data in Excel:**

- User must define and maintain structure
- Data types are ambiguous, not enforced
- Slow with large data sets
- Cell contents are hidden by default

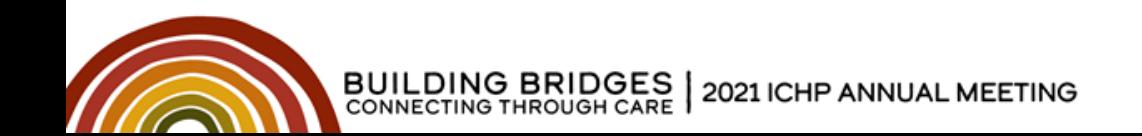

**Introduction**

### **Typical Workflow**

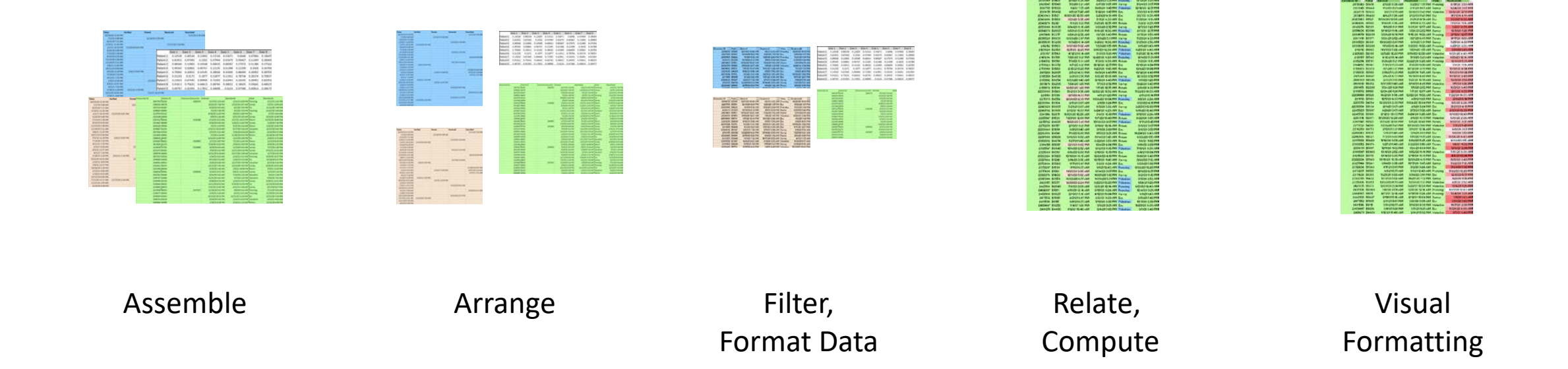

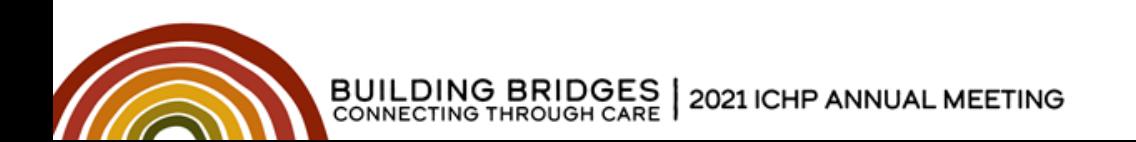

### **Microsoft Guidelines for Organizing Data:**

- Put similar items in the same column
- Keep ranges of data separate
- Position critical data above or below the range
- Avoid blank rows and columns
- Display all rows and columns in a range

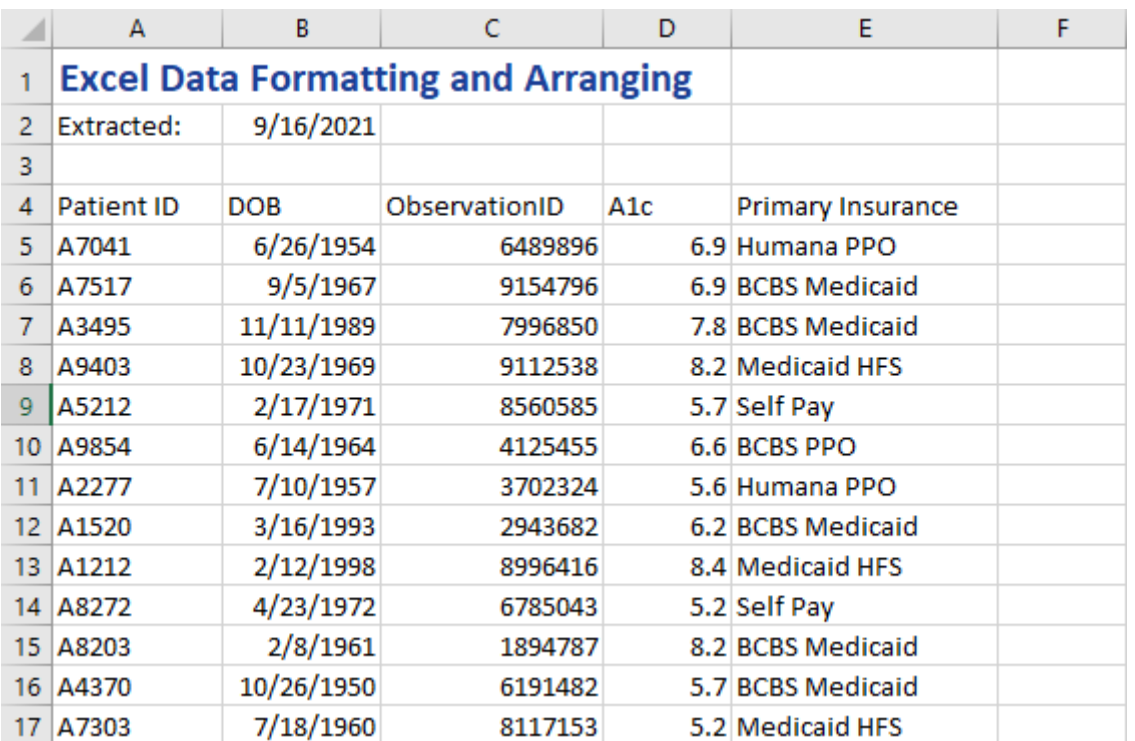

#### [Guidelines for organizing and formatting data on a worksheet. Available at: https://support.microsoft.com/en-us/office/guidelines-for-organizing-and-formatting-data-on-a](https://support.microsoft.com/en-us/office/guidelines-for-organizing-and-formatting-data-on-a-worksheet-90895cad-6c85-4e02-90d3-8798660166e3)worksheet-90895cad-6c85-4e02-90d3-8798660166e3. Accessed July 16, 2021.

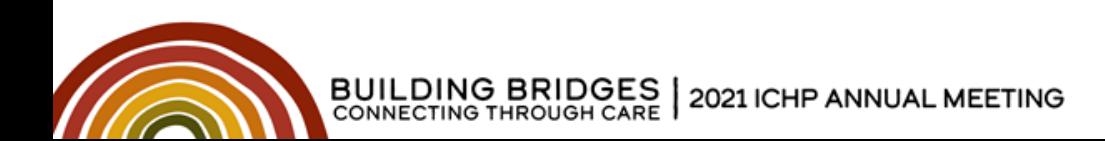

**Introduction**

### **Best Practices for Arrangement**:

- One observation / fact per row
- Define what each row represents
	- One set of demographics / settings per row?
	- Log of observations?
- Label all columns meaningfully
- Format columns as correct data types

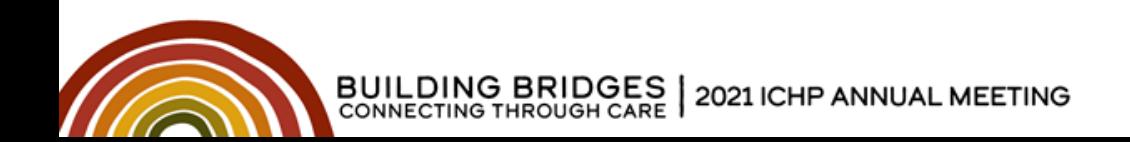

**Best Practices**

### **One observation / fact per row**

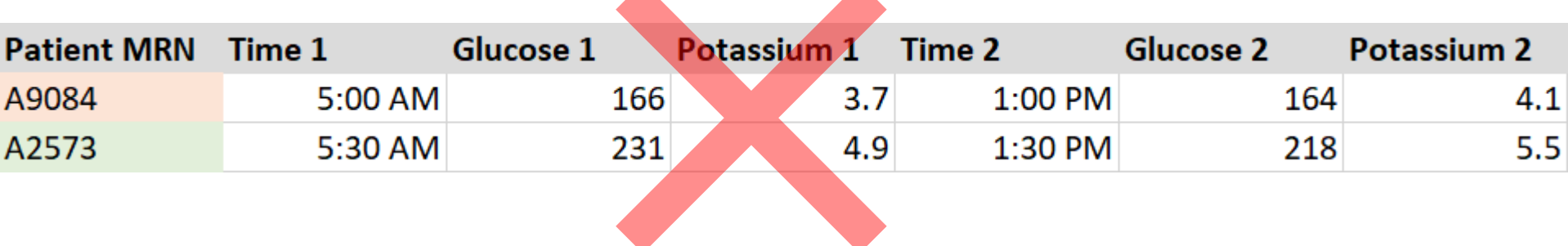

 $\blacktriangle$ 

 $\blacktriangle$ 

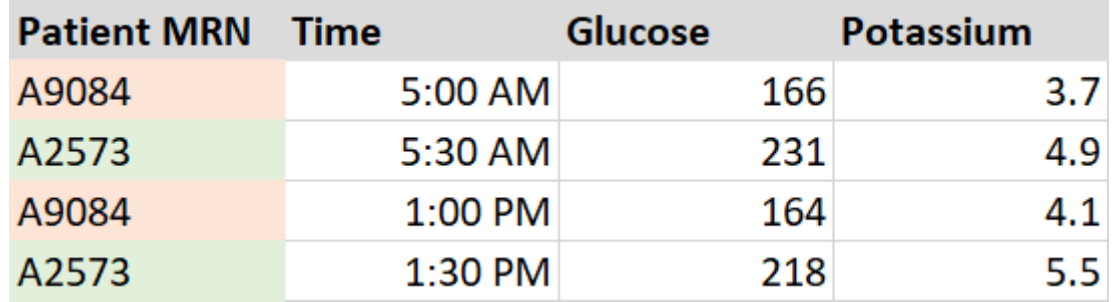

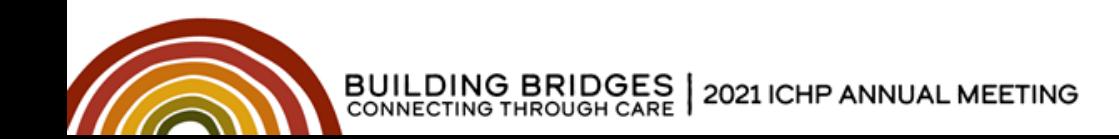

**Best Practices**

### **Define what each row represents**

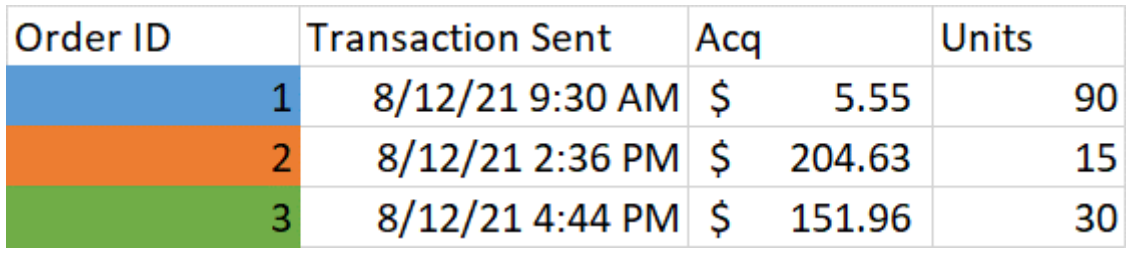

### One row per order

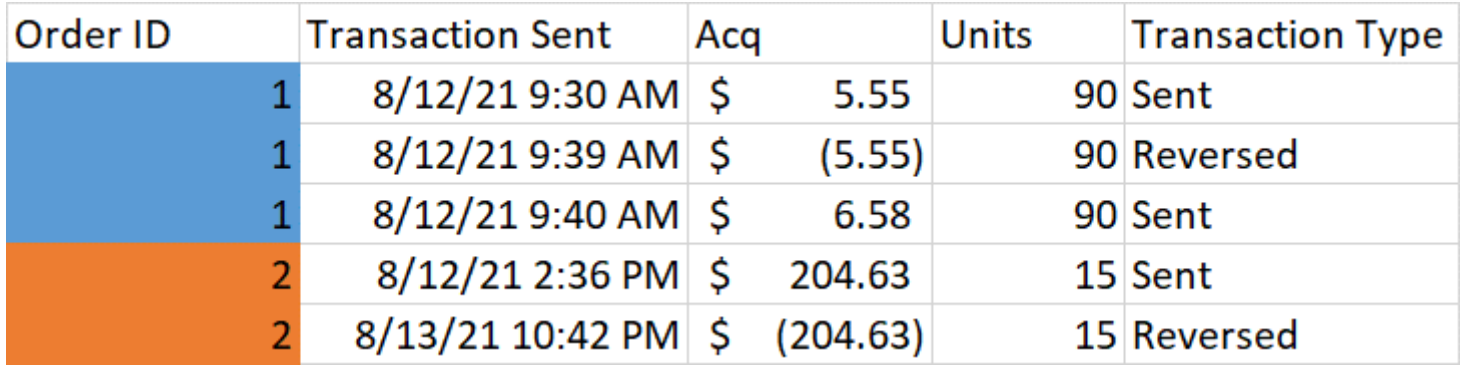

### One row *per transaction*  per order

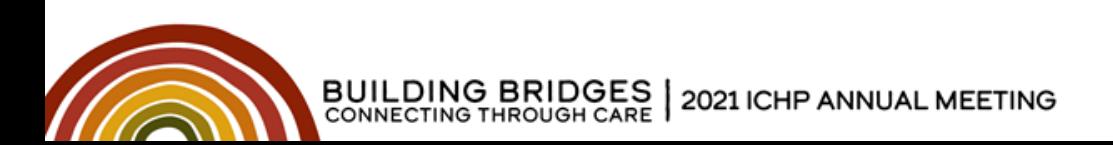

**Best Practices**

### **Label all columns meaningfully**

Guidelines for a good column name…

- 1. Accurate
- 2. Differentiates it from other columns
- 3. "Reads" at a glance

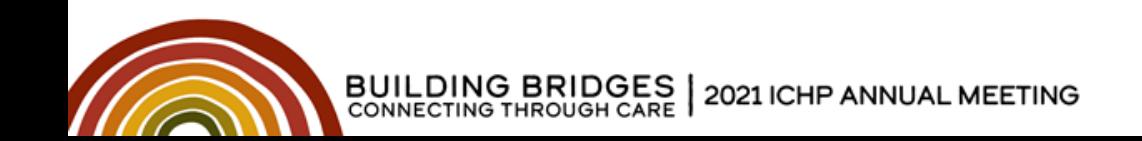

**Best Practices**

### **Format columns as correct data types**

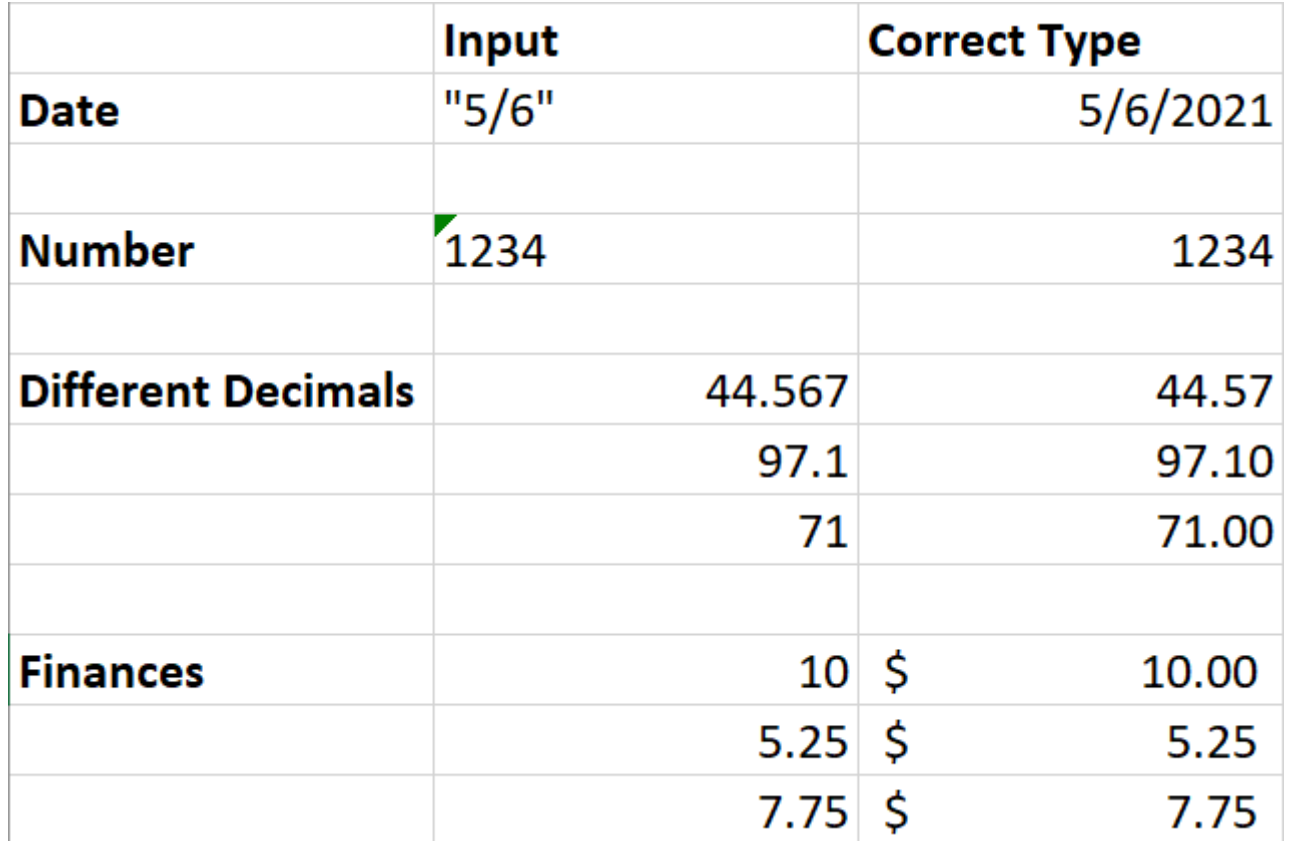

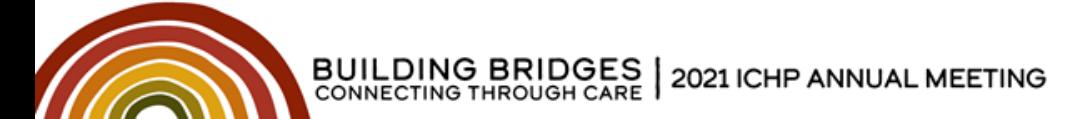

**Practice**

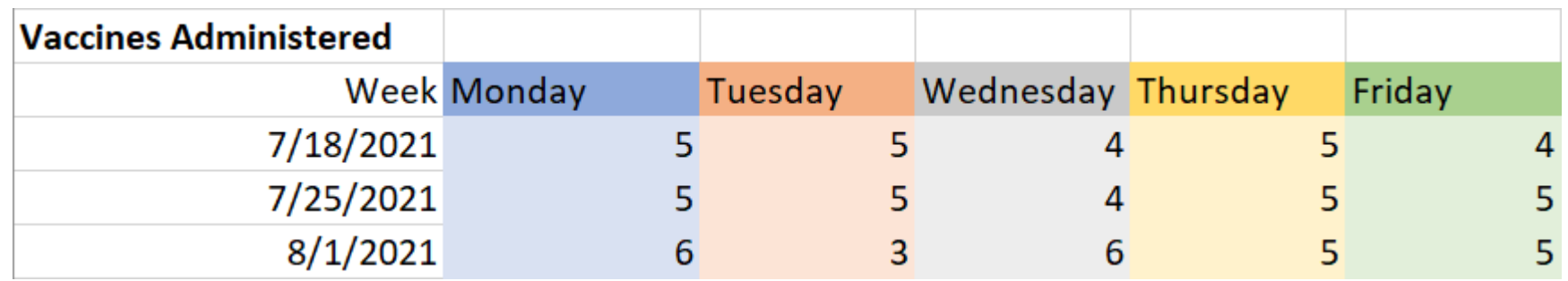

### **How can this table improve**?

A: One observation per row

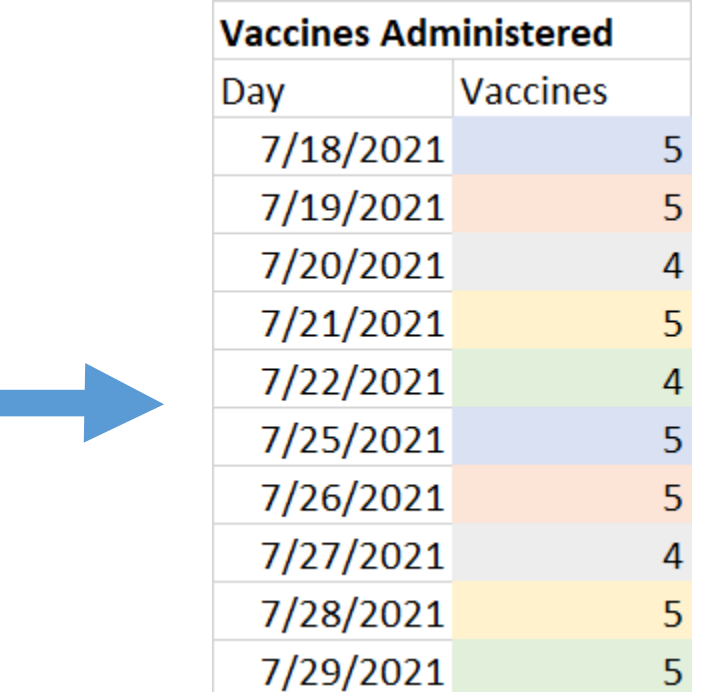

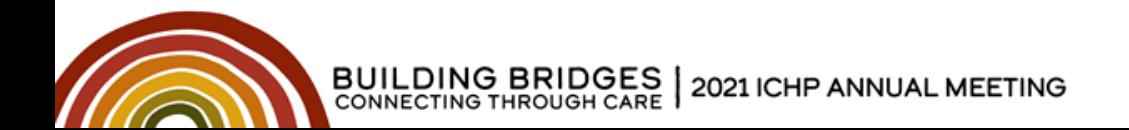

**Practice**

#### **How can this table improve**? One observation per row

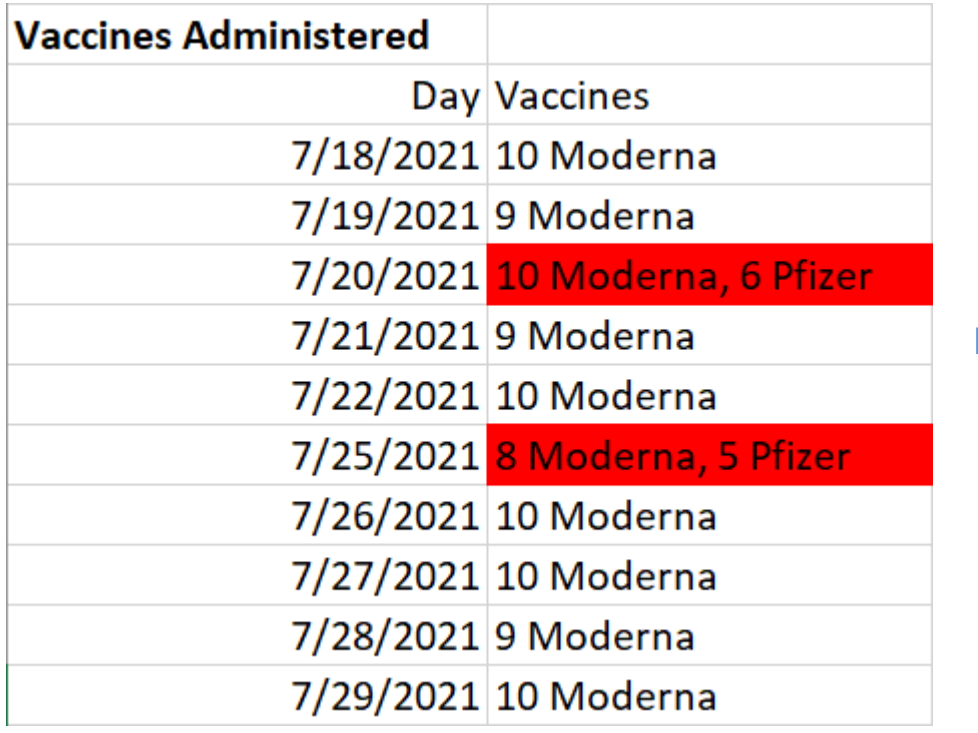

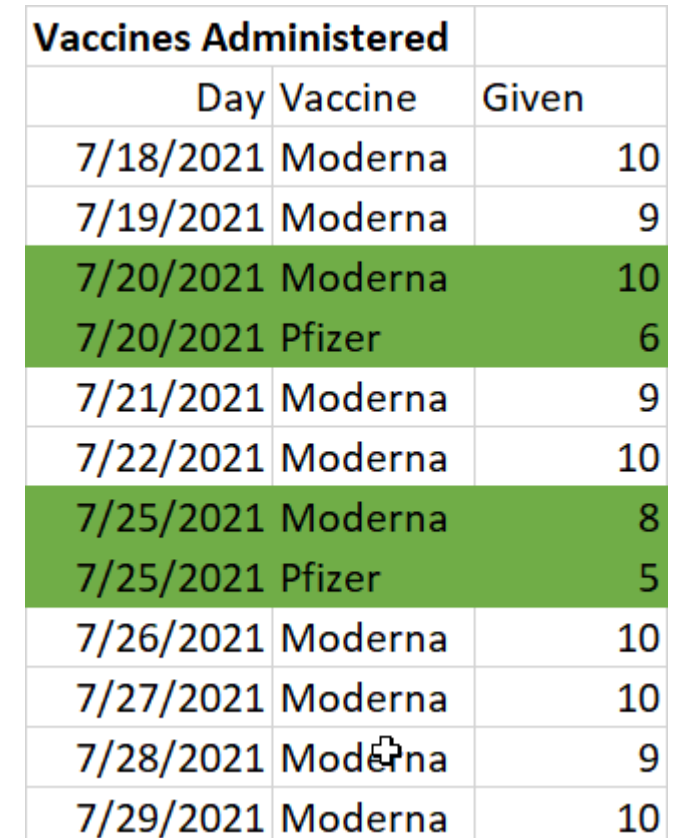

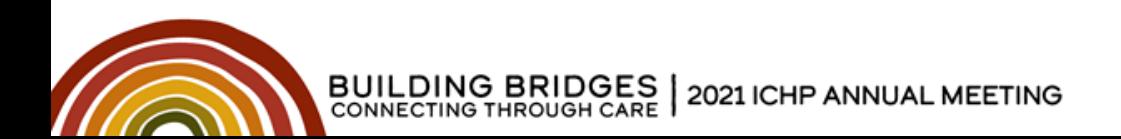

**Practice**

# **How is the "one observation per row" structure helpful**?

- Can create a Table
- Can create Pivot Tables
- Demo…
	- Go to Tab "Practice 1 Table"

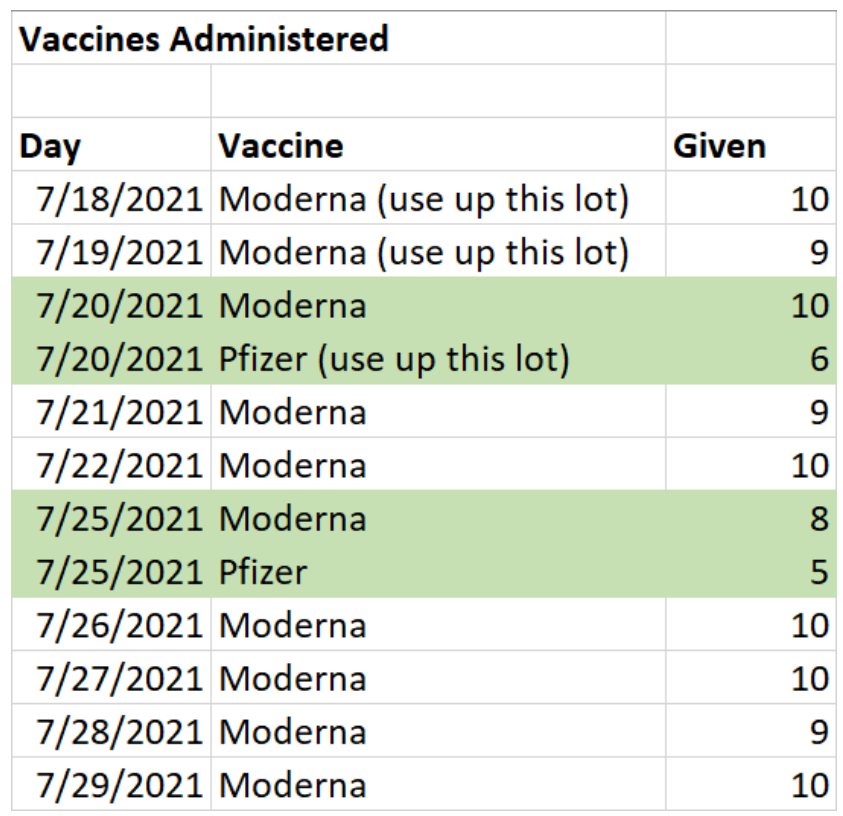

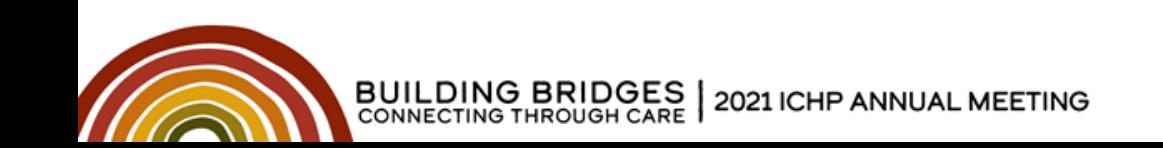

**Formatting Data**

## **Types of Formatting**

- Data Type
	- Number / Text / Date
- Visual
	- Presentation of Number / Text / Date
	- Conditional Formatting

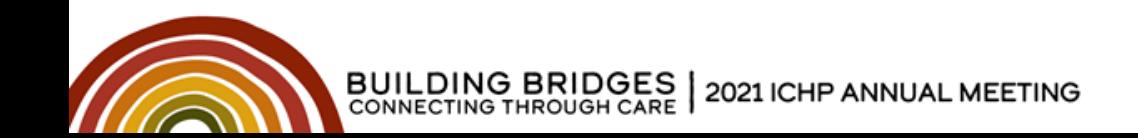

**Common Formats**

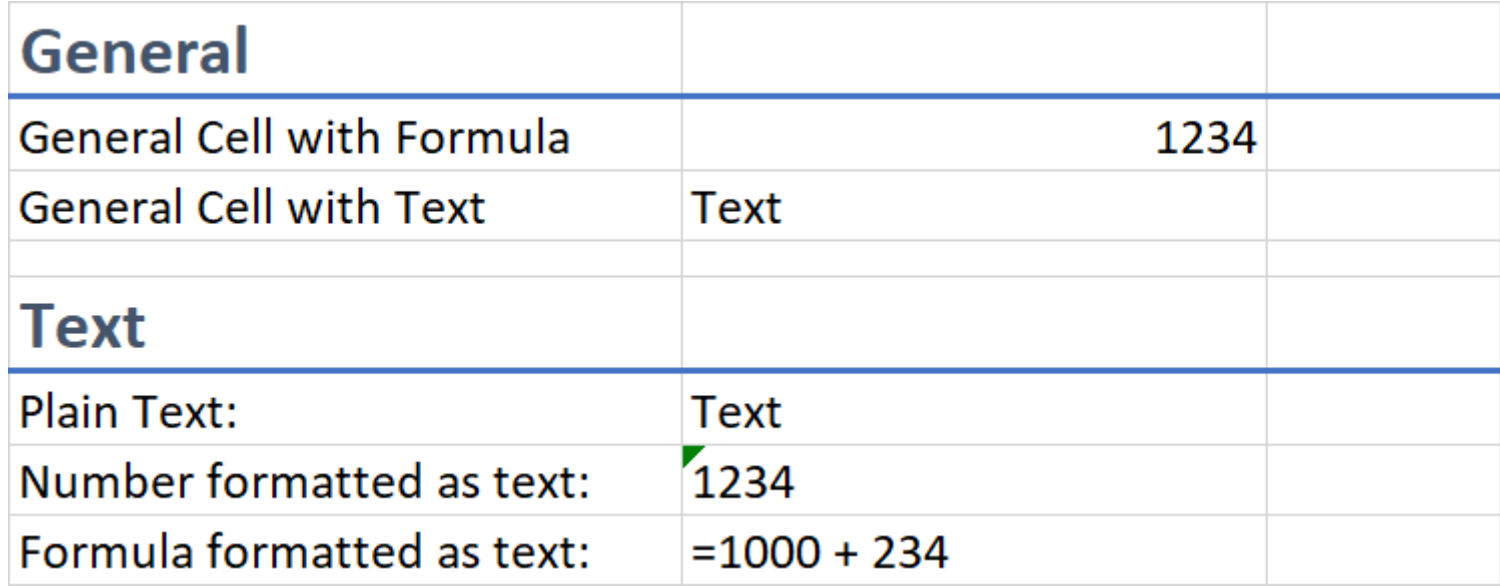

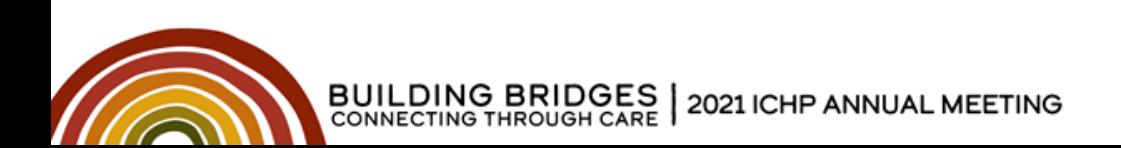

**Common Formats**

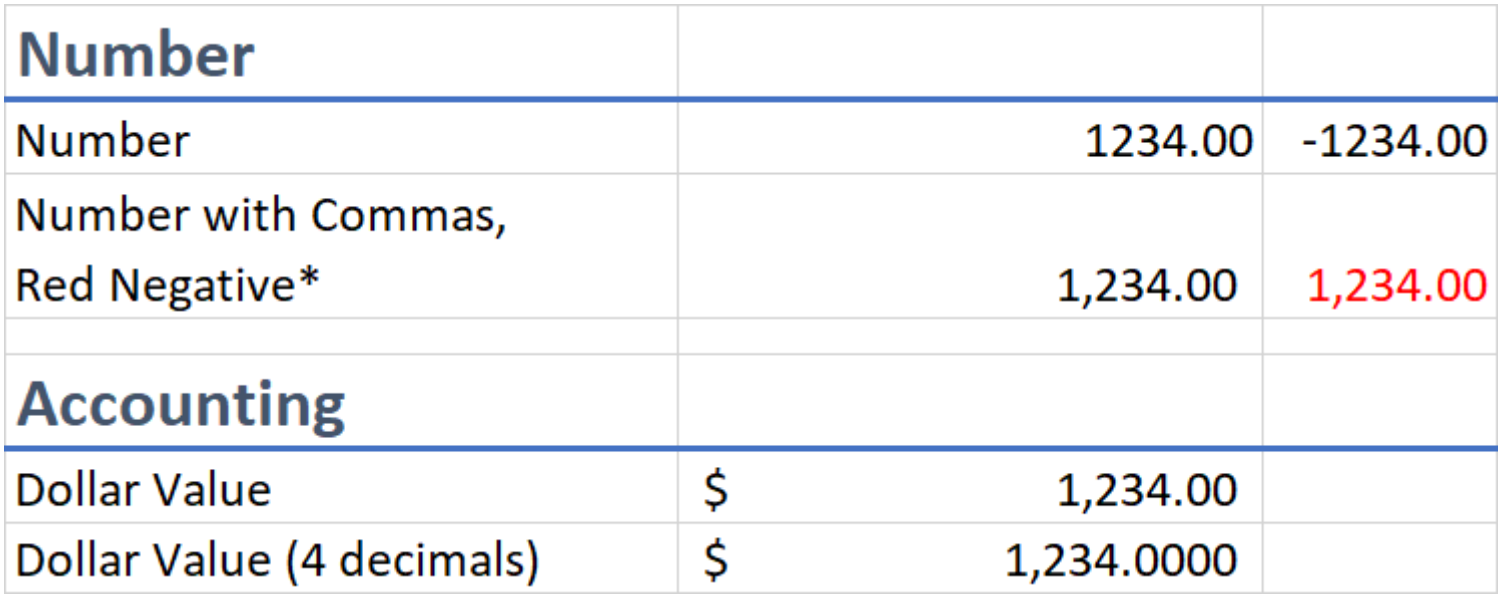

 $*$  = Must use "Format Cells" menu  $\sqrt{2}$ 

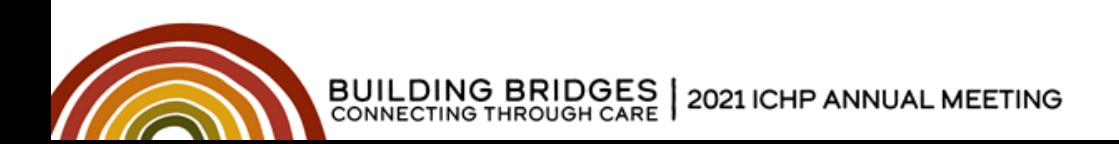

**Common Formats**

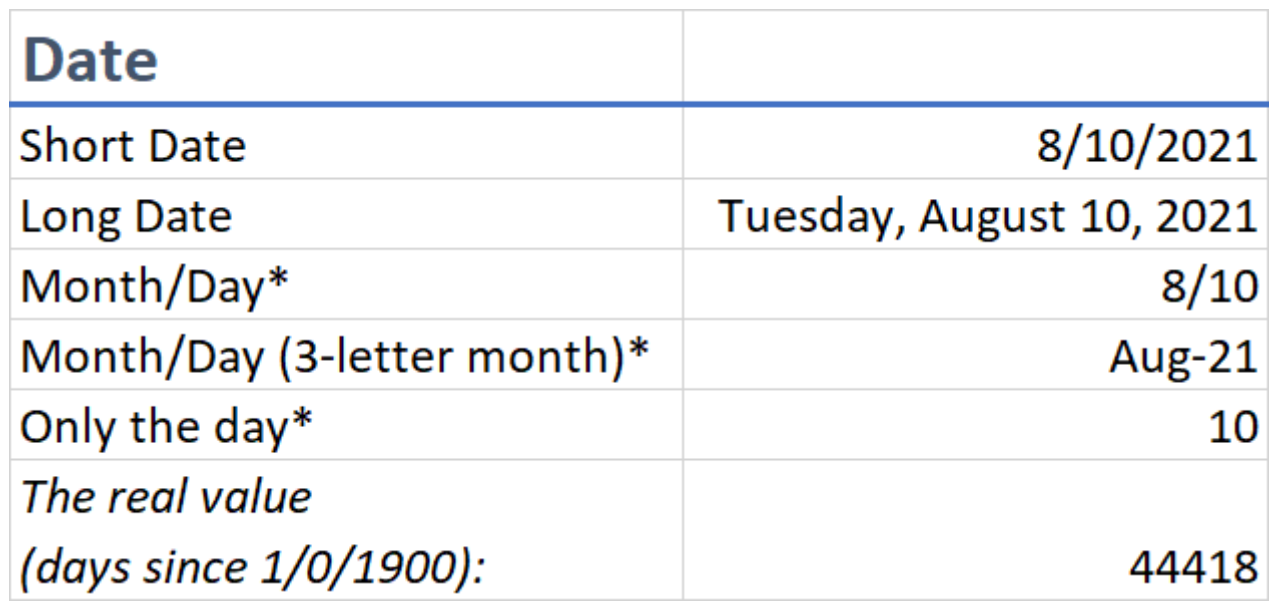

 $*$  = Must use "Format Cells" menu  $\overline{N}$ 

### **Live demo of formatting…**

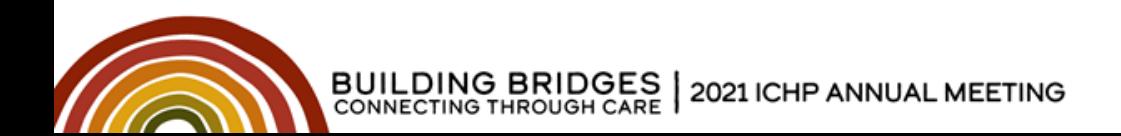

**Conditional Formatting**

## **To apply Conditional Formatting:**

- 1. Select range of data to format
- 2. Click "Conditional Formatting", select type
- 3. To customize, click Conditional Formatting again
	- A. Click "Manage Rules…" and change settings

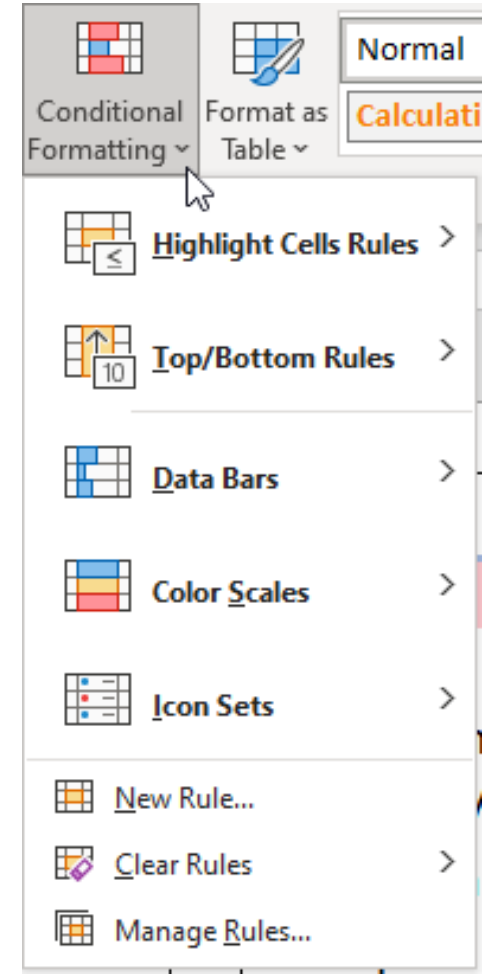

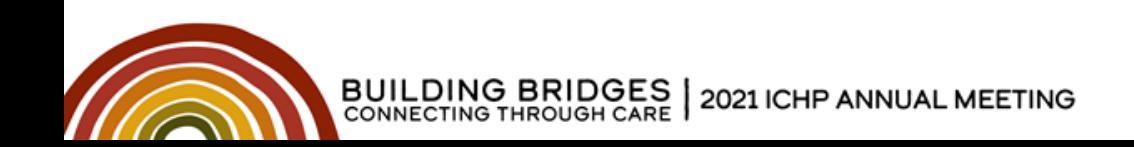

**Conditional Formatting**

# **Uses for Conditional Formatting**

- Make large datasets comprehensible
- Create a color-based filter
- Highlight noteworthy values and alerts
- Find duplicate values

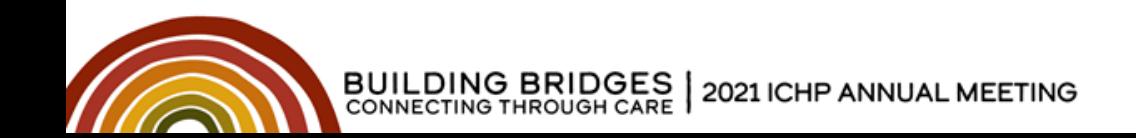

**Conditional Formatting**

### **Text**

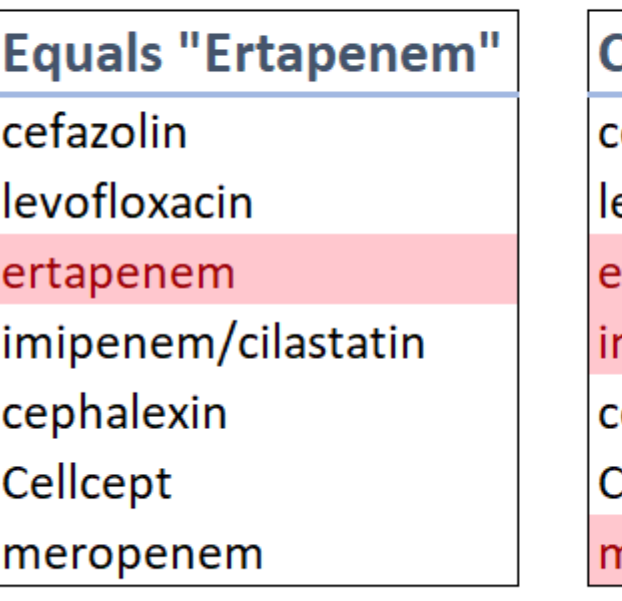

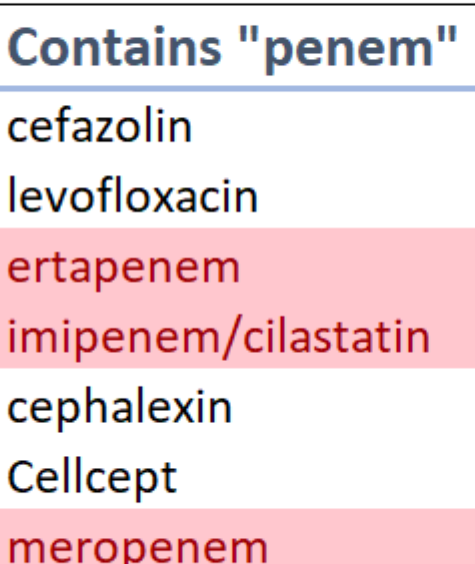

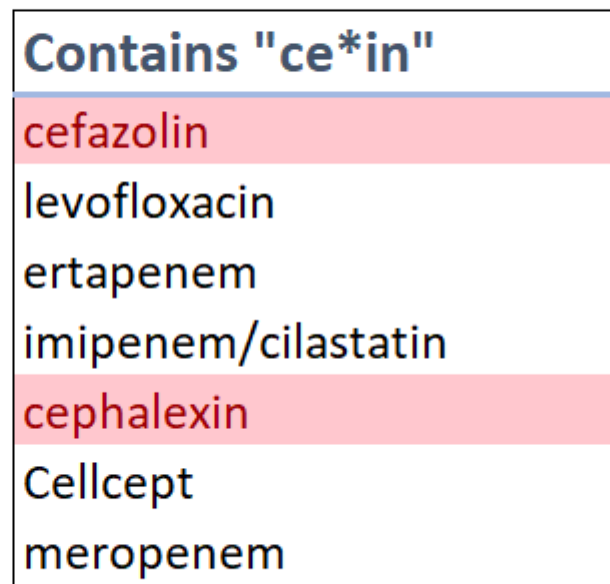

\* = Zero to many wildcards

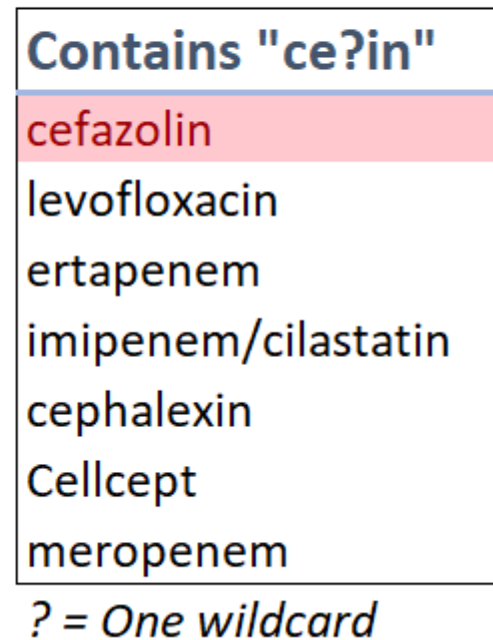

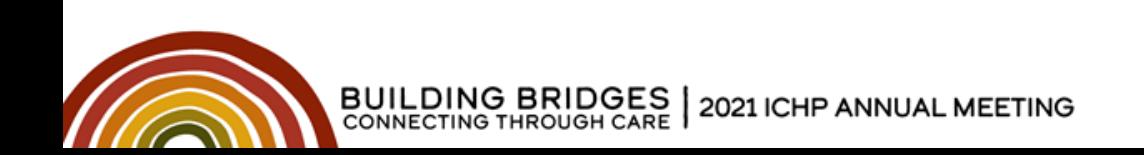

**Conditional Formatting**

### **Numbers**

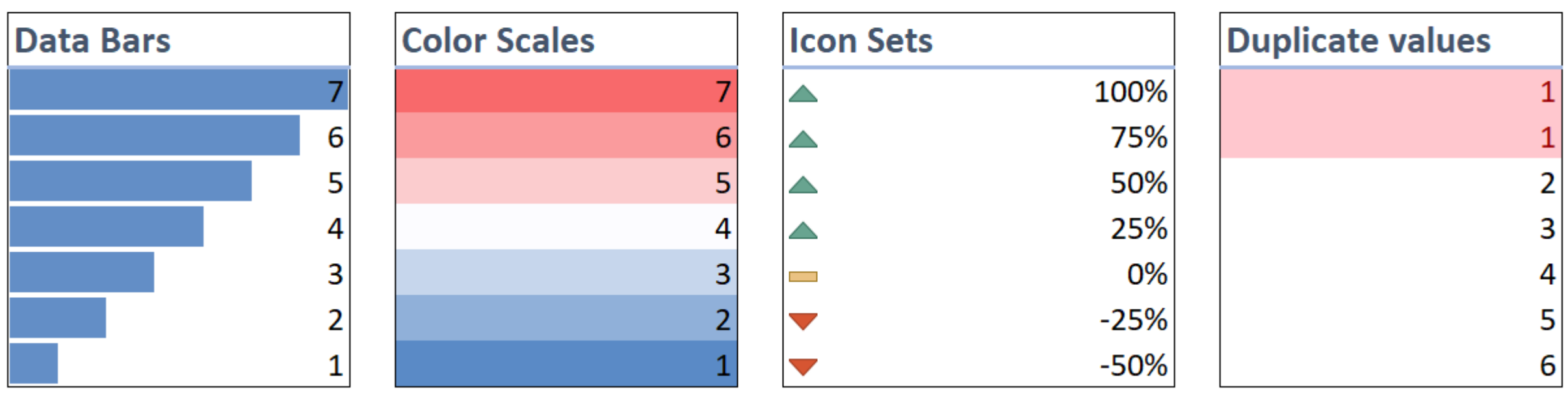

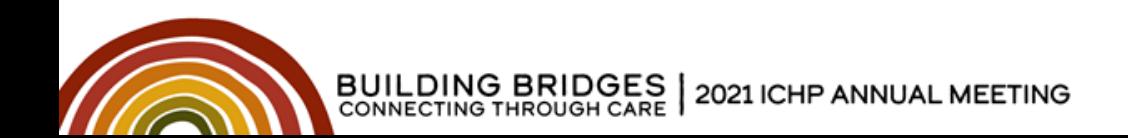

## **Uses for Pivot Tables**

- Summarize data
- Reformat data
- Find outliers
- Target subsets of data

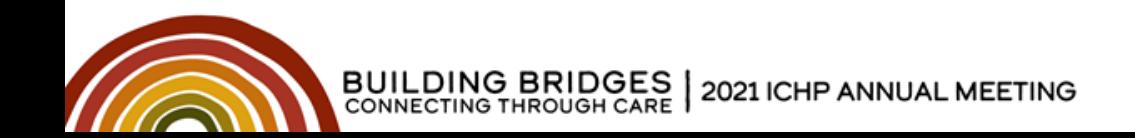

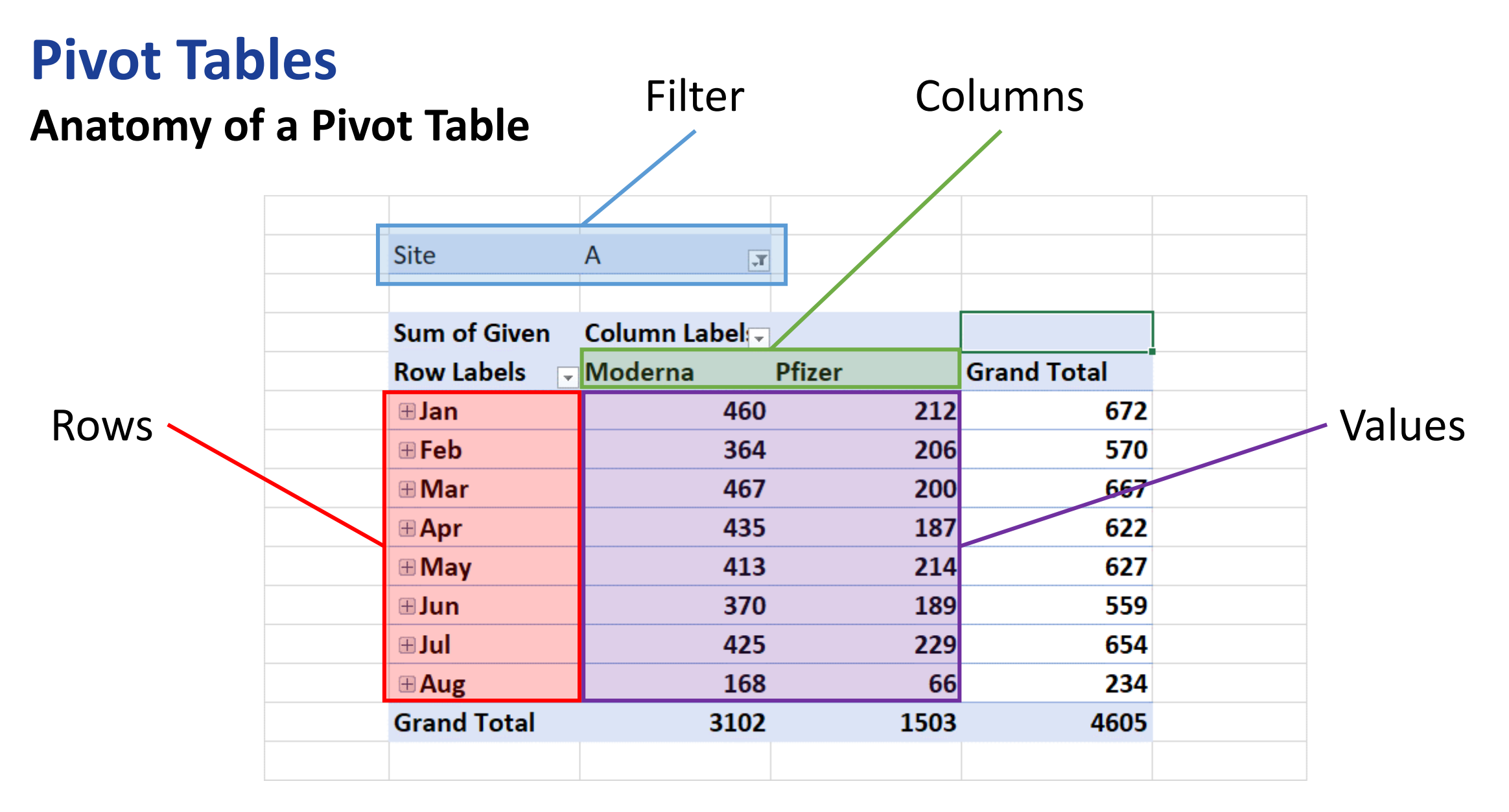

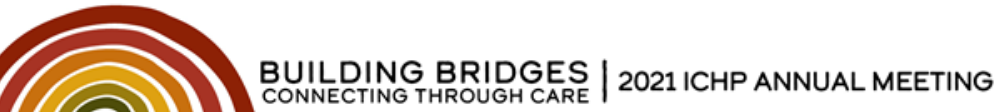

Note that filters may be in multiple locations.

(O365 Version Pictured)

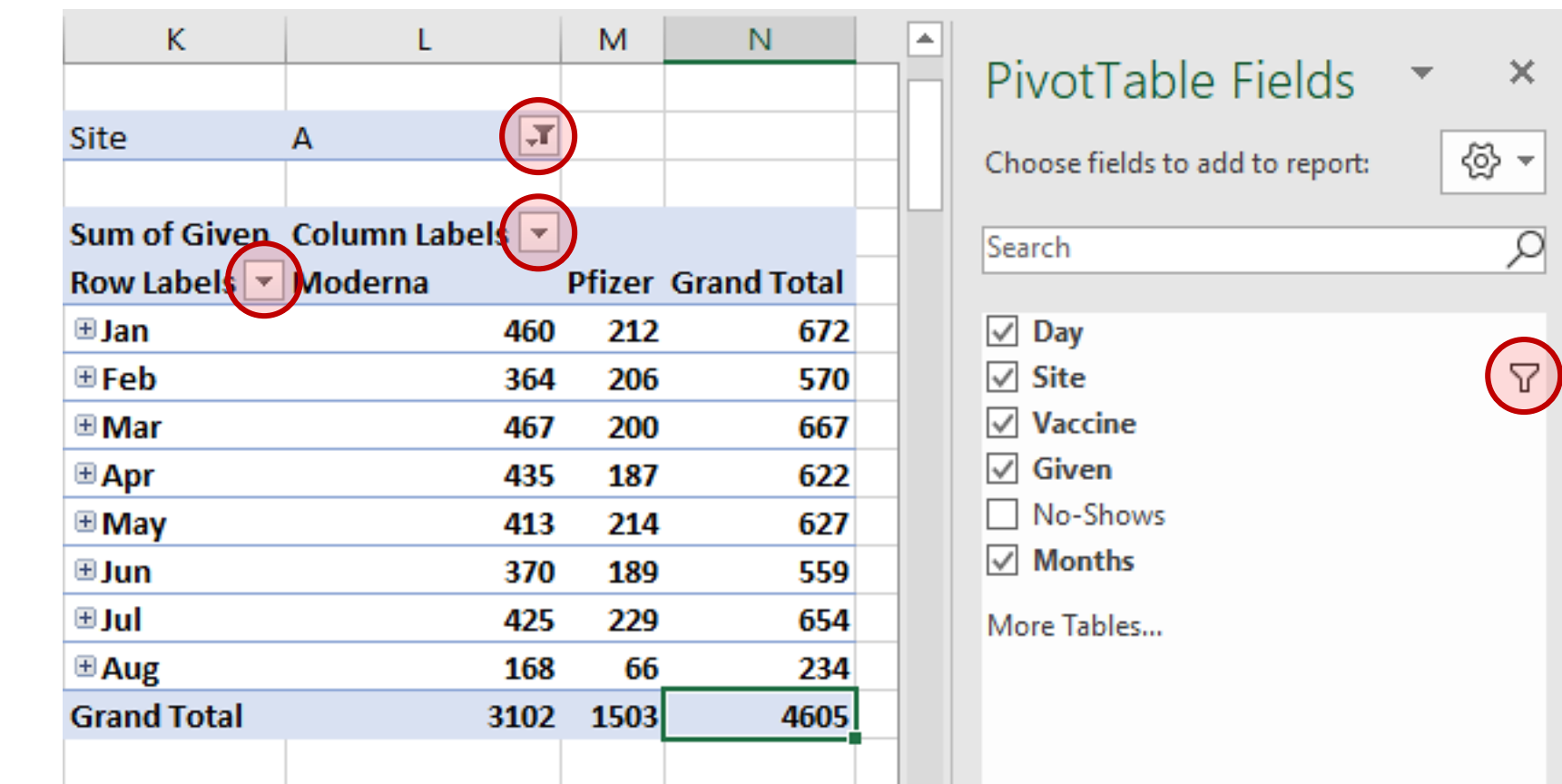

 $\times$ 

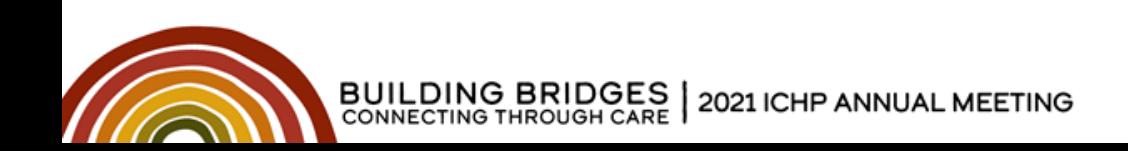

# **Live demo**:

- Basic Setup
- "Rule of Two" for beginners
- Sum vs Count
- Totals
- Changing Layout

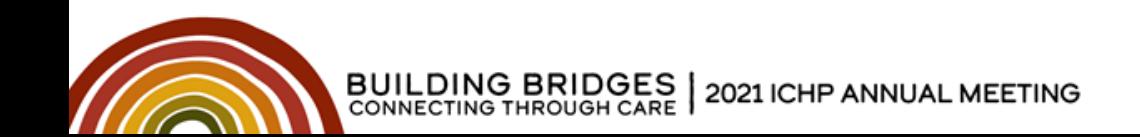

### **Practice**

### Open Excel tab "Practice 2 – Pivot Table"

# **Solve: How many Moderna vaccines were given in July?**

Discussion and live solution in 3 minutes.

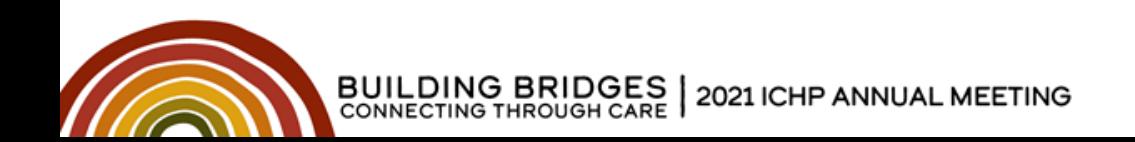

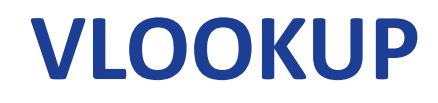

### Used to extract *Relational Data*

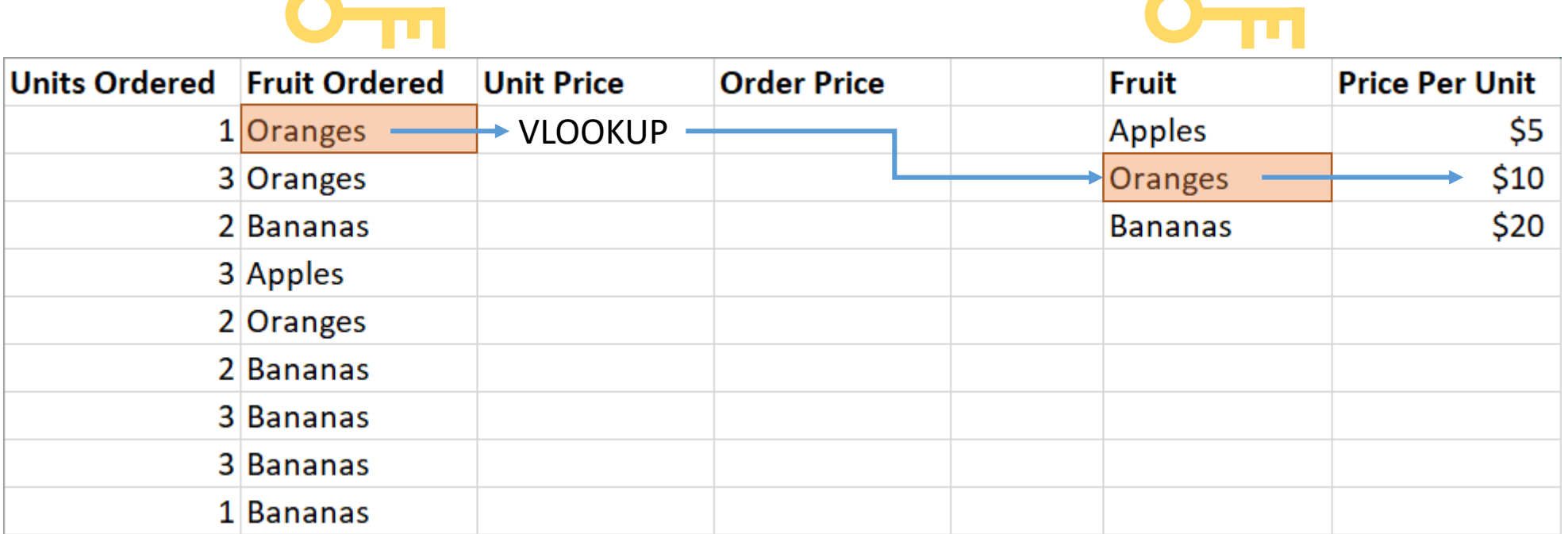

**All Contracts** 

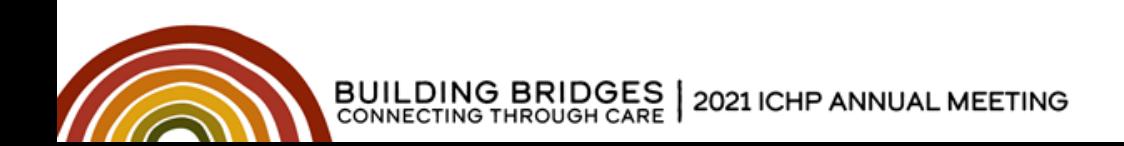

### Used to extract *Relational Data*

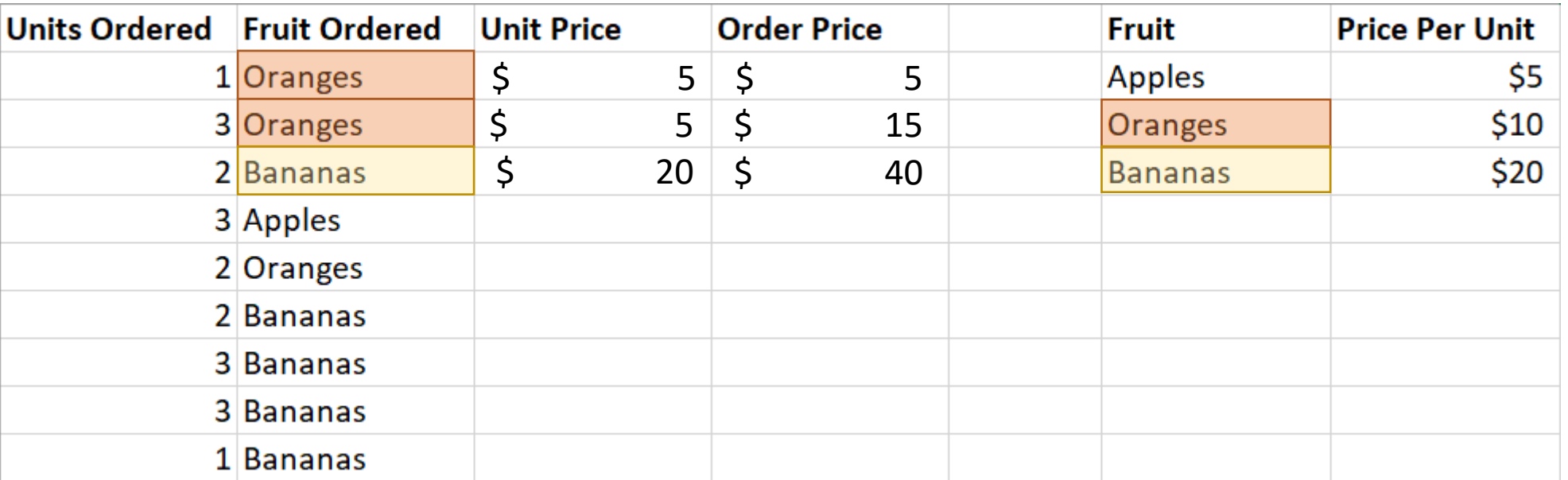

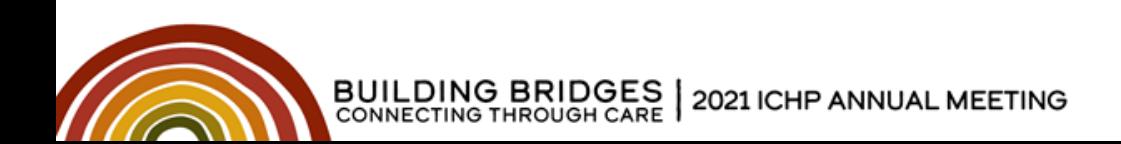

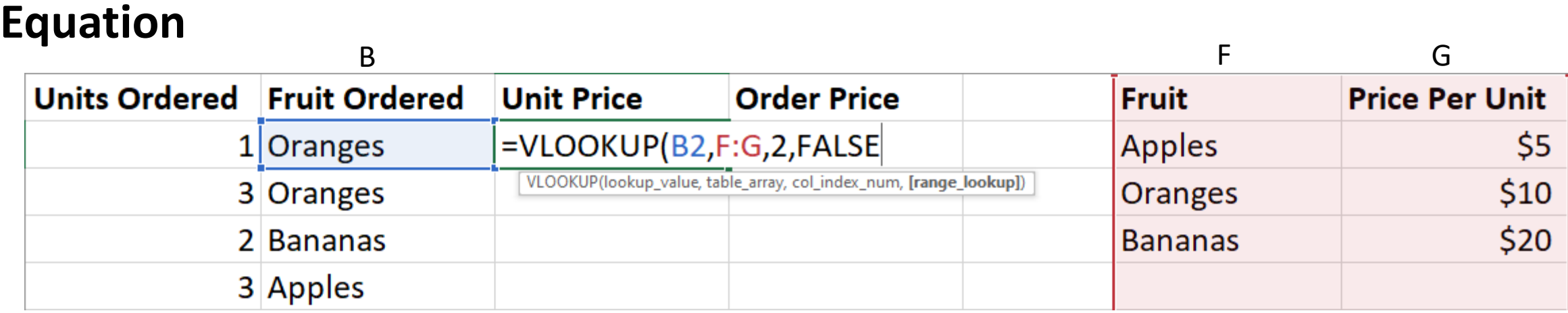

**lookup\_value:** cell holding the *key* value

**table\_array:** range of data with *key* on left side

**col\_index\_num:** column containing data to pull. 1 = First Column.

**[range\_lookup]:** optional method to use to search. Use FALSE.

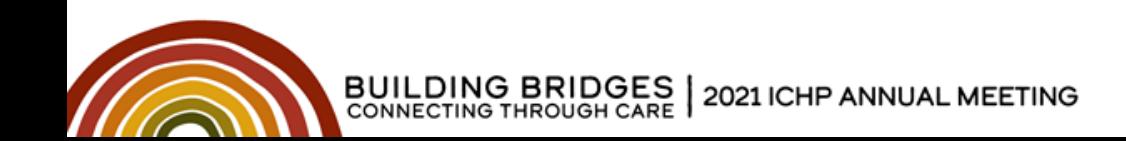

### **Common Pitfall:** Different data types for keys

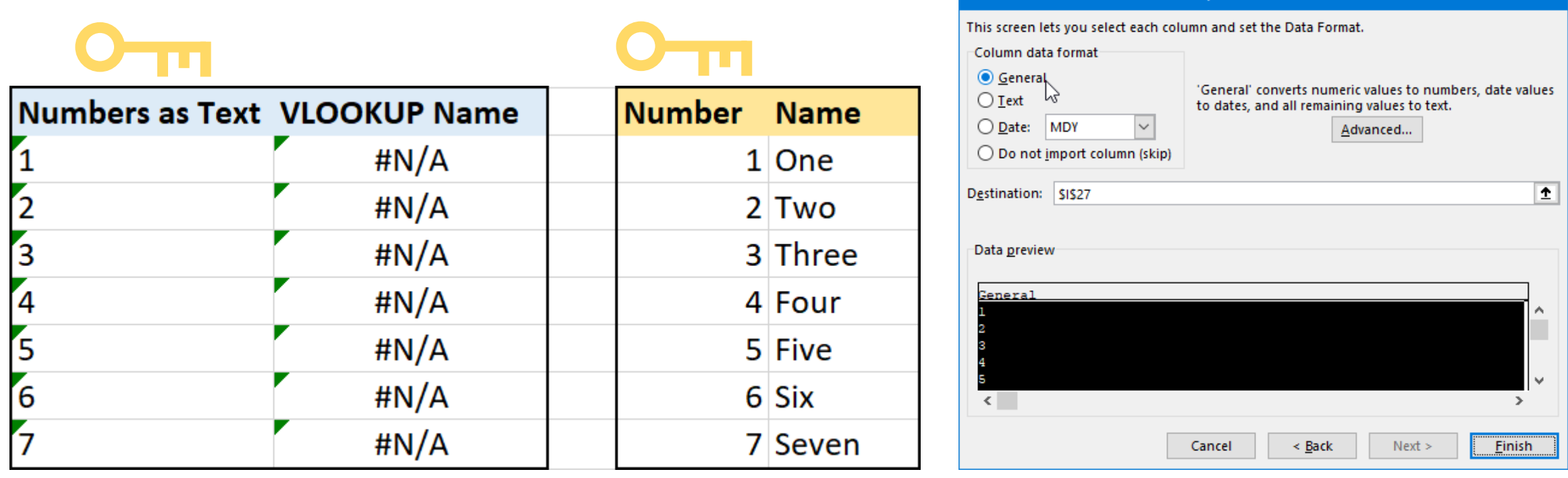

Convert Text to Columns Wizard - Step 3 of 3

**Solution**: Convert "Numbers as Text" to general data using **Text to Columns**.

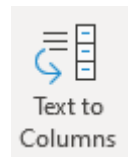

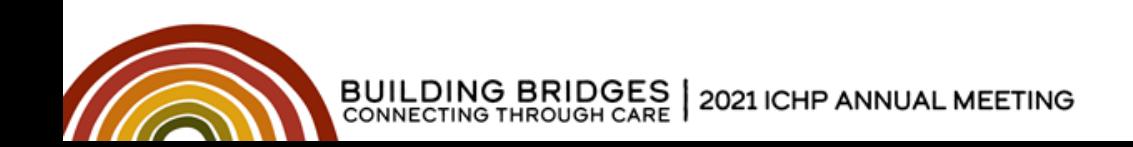

### **Practice**

Open Excel tab "Practice 3 – VLOOKUP" Work on the three problems. Collaborate with neighbors. Group Discussion in 5 minutes.

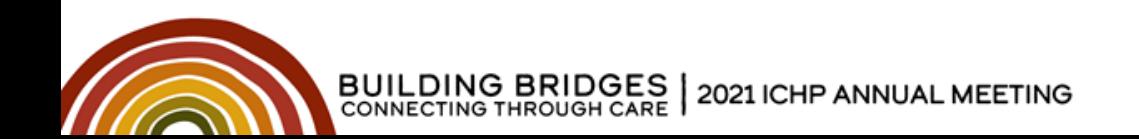

A user is copying and pasting a new and different type of data into a spreadsheet in Excel. Which of the following describes the best location to place the new data?

- A. In a new tab or more than one blank row and column away from existing data.
- B. At the end of the existing data, with extra columns added to the original table if needed.
- C. Filter the existing data so that the keys match that of the new data then paste immediately next to the filtered table.
- D. Rather than pasting the data, the user should link between the documents

The pharmacy is investigating the cost and effectiveness of a new initiative to counsel patients on a medication before discharge. Assuming that each attempt to find the patient in-room and counsel them is tracked on an Excel sheet, what is the best way to record this data?

- A. Each patient should have one row of data and each attempt will be a new set of columns.
- B. Each attempt should be its own row, with the patient, time recorded and results for each entry.
- C. Each patient should have one row that shows the time of the latest attempt and its results.
- D. Record the successful attempts in new rows in one table and unsuccessful attempts in another table with the same column names

If a user wants to summarize only one group of values out of the larger dataset using a pivot table, what is the best part of the pivot table to adjust?

- A. Values
- B. Rows
- C. Columns
- D. Filter

A VLOOKUP equation is not working - it is returning a value of #N/A. The user has verified that the equation is pointing to the correct "lookup value" and "table array" and that the key being looked up is in both. What is the most likely reason why the VLOOKUP is not working?

- A. The key may be formatted as a text value in one area and a number value in the other.
- B. The available memory is low therefore VLOOKUP will not calculate correctly at this time.
- C. VLOOKUP is not the correct formula to use in this situation.
- D. VLOOKUP can only search a limited number of cells in a table.

Assessment Question #5 In the following VLOOKUP equation, which column holds the value that will be returned by the equation? VLOOKUP(A1, B:C, 2, FALSE)

a. A

b. B

c. C

d. D

# **References**

- McFedries P. *Microsoft Excel 2019 Formulas and Functions*. Microsoft Press; 2019.
- Harvey G. *Excel 2019 All-in-One For Dummies*. John Wiley & Sons; 2018.
- Guidelines for organizing and formatting data on a worksheet. Available at: https://support.microsoft.com/en-us/office/guidelines-for[organizing-and-formatting-data-on-a-worksheet-90895cad-6c85-4e02-](https://support.microsoft.com/en-us/office/guidelines-for-organizing-and-formatting-data-on-a-worksheet-90895cad-6c85-4e02-90d3-8798660166e3) 90d3-8798660166e3. Accessed July 16, 2021.

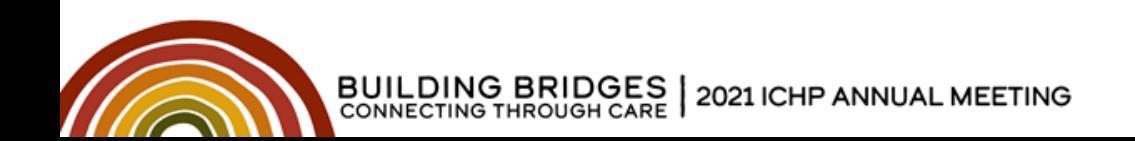

# Data Management: Excel Tips and Tricks to Summarize Data

# **CE Code: X5131**

**You will need this code to claim credit on CESally.com. See the directions in the Syllabus.**